## **SpringerLink E-Databases ppu pdf.pdf**

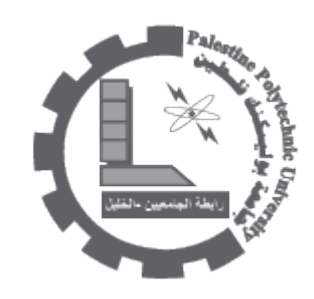

المكتبة تشترك في قاعدة OARE والتي بدورها توفر قاعدة Springer نبذة عن قاعدة SpringerLink : اضغط على الرابط التالي: http://www.springer.com/cda/content/document/ تشتــرك المكتبــة بقاعــدة OARE والتـــى بــدورها تــوفر قاعــدة SpringerLink حيث تغطي اكثر من 300 مجلة بالنص الكامل. عناوين المجلات التي نشترك بها هي : اضغط على الرابط التالي: journals-springer.txt للدخول الى قاعدة بيانات http://www.youtube.com/watch?v=lyR5RxHczHg: للدخول الى قاعدة بيانات SpringerLink : عن طريق OARE [اضغط هنا](http://ezproxy.ppu.edu:8080/login?url=http://library.ppu.edu/E-Databases/O/Springer.htm) او عن طريق HINARI [اضغط هنا](http://ezproxy.ppu.edu:8080/login?url=http://library.ppu.edu/E-Databases/H/Springer.htm) ثم ادخل اسم المستخدم وكلمة المرور username::journals Password: 123456 او استخدم الطريقة التالية : خاص بالموظفين:اسم المستخدم:المقطع الاول من البريد الالكتروني و كلمة المرور:نفس كلمة المرور المستخدمة في الدخول الى البريد الالكتروني . خاص بالطلبة (نفس الطريقة فى الدخول على موقع التسجيل الالكتروني) اسم المستخدم:رقمك الجامعي بدون "/" . كلمة المرور:نفس كلمة المرور المستخدمة فــى الـــدخول الــى البريــد الالكترونــى . لمزيــد مــن المعلومــات ارجــو زيــارة موقــع المكتبــة علــى الرابــط التــالى: http://library.ppu.edu/ar/Default.aspx او الاتصال ومراجعة أ.محمد ابو حمدية مكتبة ابو رمان. مع الاحترام.

PPU Library E-Resources Services Dep. Tel-Fax +970-2-2231921 ext 148http://library.ppu.edu/ar/Default.aspx

06/10/2012

--

PDF [DOC](http://download.ppu.edu/doc?url=https://library.ppu.edu////en/news/springerlink-e-databases?)